## **Федеральное агентство по образованию Государственное образовательное учреждение высшего профессионального образования Уфимский государственный авиационный технический университет**

## **ИЗУЧЕНИЕ СЛОЖЕНИЯ ГАРМОНИЧЕСКИХ КОЛЕБАНИЙ С ПРИМЕНЕНИЕМ ПРОГРАММНОЙ СРЕДЫ LabVIEW И АЦП NI USB-6009**

# **Лабораторный практикум**

# **по дисциплине «Современная физика»**

**Уфа 2008** 

Федеральное агентство по образованию Государственное образовательное учреждение высшего профессионального образования Уфимский государственный авиационный технический университет

Кафедра физики

# ИЗУЧЕНИЕ СЛОЖЕНИЯ ГАРМОНИЧЕСКИХ КОЛЕБАНИЙ С ПРИМЕНЕНИЕМ ПРОГРАММНОЙ СРЕДЫ LabVIEW И АЦП NI USB-6009

Лабораторный практикум

по дисциплине «Современная физика»

Уфа 2008

Составитель В. В. Лазарев

УДК 539.2(07) ББК 22.36(я7)

Изучение сложения гармонических колебаний с применением программной среды LabVIEW и АЦП NI USB-6009: Лабораторный практикум по дисциплине «Современная физика» / Уфимск. Гос. Авиац. техн. Ун-т; Cост. В. В. Лазарев – Уфа, 2008. – 16 с.

В лабораторном практикуме подробно рассмотрена теория сложения гармонических колебаний с одинаковой частотой и колебаний с близкими частотами. Рассмотрен вывод уравнения результирующего колебания. Приведены описание экспериментальной установки, порядок выполнения измерений амплитуды и фазы колебаний, определения неизвестной частоты колебания по результатам измерений.

Практикум предназначен для студентов, выполняющих лабораторные работы по дисциплине «Современная физика».

Табл. 4. Ил. 8. Библиогр.: 3 назв.

Рецензенты: М. П. Иванов, П. А. Грахов

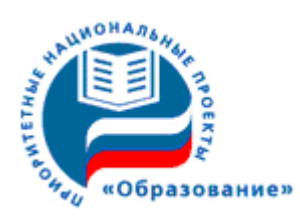

*Лабораторный практикум разработан в рамках реализации инновационной образовательной программы подготовки кадров в области информационных технологий проектирования, производства и эксплуатации сложных технических объектов (Приоритетный национальный проект «Образование»)* 

> ©Уфимский государственный Авиационный технический университет, 2008

Составитель ЛАЗАРЕВ Владимир Валентинович

### ИЗУЧЕНИЕ СЛОЖЕНИЯ ГАРМОНИЧЕСКИХ КОЛЕБАНИЙ С ПРИМЕНЕНИЕМ ПРОГРАММНОЙ СРЕДЫ LabVIEW И АЦП NI USB-6009

Лабораторный практикум

по дисциплине «Современная физика»

*Редактор Соколова О. А.* 

Подписано в печать 30.12.2008. Формат 60х84 1/16. Бумага офсетная. Печать плоская. Гарнитура Nimes New Roman Cyr. Усл. печ. л. 1,0. Усл.-кр.-отт. 1,0. Уч-изд.л. 0,9. Тираж 100 экз. Заказ № 54 ГОУ ВПО Уфимский государственный авиационный технический университет Центр оперативной полиграфии УГАТУ 450000, Уфа-центр, ул. К. Маркса, 12

# **Содержание**

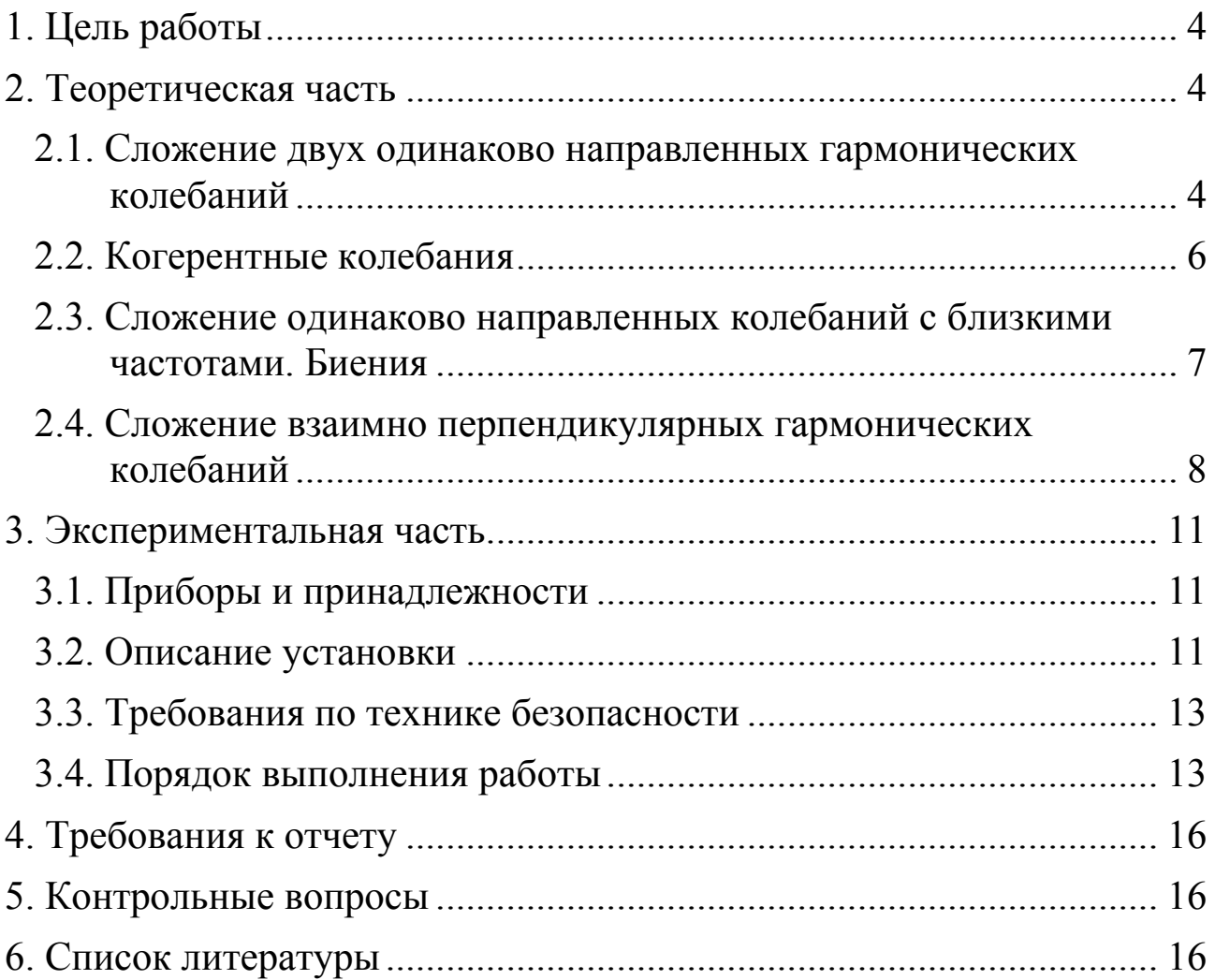

# Лабораторная работа

# Изучение сложения гармонических колебаний с применением программной среды LabVIEW и **АЦП NI USB-6009**

### 1. Цель работы

Изучение сложения гармонических электрических колебаний с помощью программной среды LabVIEW и определение частоты и амплитуды неизвестного гармонического колебания методом биений и фигур Лиссажу.

### 2. Теоретическая часть

Колебаниями называются движения процессы, ИЛИ характеризующиеся определенной повторяемостью **BO** времени. Гармонические колебания - колебания, при которых колеблющаяся величина изменяется по закону синуса или косинуса (в пособии используется функция косинуса).

Под сложением колебаний понимают нахождение закона результирующих колебаний системы в тех случаях, когда эта система одновременно участвует в нескольких колебательных процессах. Разпичают предельных случая колебаний лва сложение одинакового направления и сложение взаимно перпендикулярных колебаний

### 2.1. Сложение двух одинаково направленных гармонических колебаний

гармоническое колебание  $s = A\cos(\omega t + \varphi_0)$ Любое можно представить как вращающийся с угловой скоростью  $\omega$  вектор длины А, проекции которого в каждый момент времени равны смещениям на ось X и на ось Y:  $x = A\cos(\omega t + \varphi_0)$  и  $y = A\sin(\omega t + \varphi_0)$ , где  $\omega t + \varphi_0$ фаза колебания,  $\varphi_0$  – начальная фаза колебания (рис. 2.1).

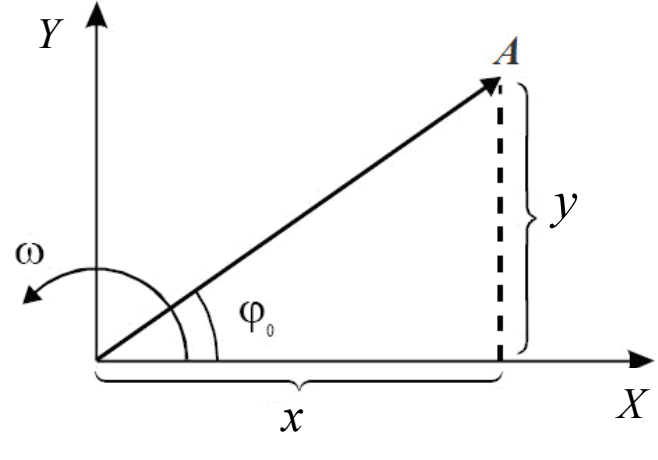

 $P$ ис. 2.1

Сложение двух гармонических колебаний  $s_1 = A_1 \sin(\omega_1 t + \varphi_{01})$  и  $s_2 = A_2 \sin(\omega_2 t + \varphi_{02})$  можно произвести, воспользовавшись методом диаграмм. На рис. 2.2 показаны векторных векторы  $A_1(t)$   $\mu$  $A_2(t)$  амплитуд соответственно первого и второго колебаний в произвольный момент времени t, когда фазы этих колебаний равны:  $\Phi_1(t) = \omega_1 t + \varphi_{01}$   $\mu \Phi_2(t) = \omega_2 t + \varphi_{02}$ .

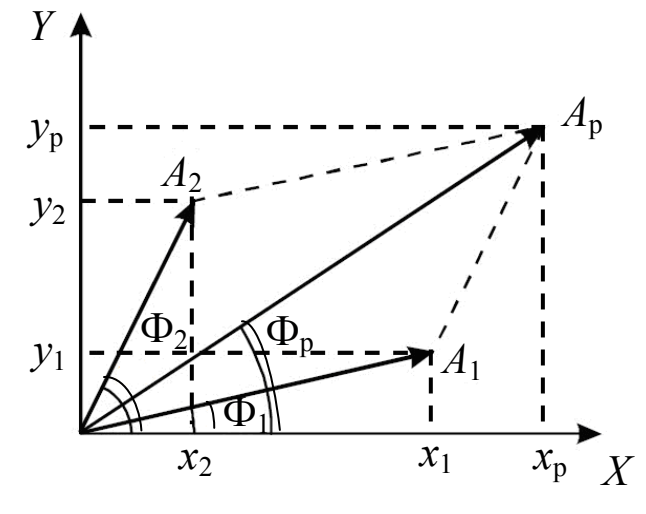

Рис. 2.2

Результирующему колебанию  $s_p = s_1 + s_2 = A_p \sin \Phi_p(t)$  $\vec{A}_p(t) = \vec{A}_1(t) + \vec{A}_2(t)$ , амплитуда соответствует которого вектор находится по теореме косинусов

$$
A_{\rm p} = \sqrt{A_1^2 + A_2^2 + 2A_1A_2\cos(\Phi_2(t) - \Phi_1(t))},
$$
\n(2.1)

а фаза колебаний  $\Phi_{\rm p}(t)$  находится из соотношения

$$
tg\Phi_{p}(t) = \frac{A_{1}\sin\Phi_{1}(t) + A_{2}\sin\Phi_{2}(t)}{A_{1}\cos\Phi_{1}(t) + A_{2}\cos\Phi_{2}(t)}
$$
(2.2)

### 2.2. Когерентные колебания

Два гармонических колебания  $s_1$  и  $s_2$  называются когерентными, если разность их фаз не зависит от времени, т.е. производная

$$
\frac{d}{dt} \left[ \Phi_2(t) - \Phi_1(t) \right] = 0 \tag{2.3}
$$

тогда

 $\Phi_2(t) - \Phi_1(t) = \text{const.}$ 

Поскольку  $\Phi_2(t) - \Phi_1(t) = (\omega_2 - \omega_1)t + (\varphi_{02} - \varphi_{01}),$ TO T ЦИКЛИческие частоты колебания должны быть одинаковы, т.е.  $\omega_2 = \omega_1 = \omega$ .  $\Phi_2(t) - \Phi_1(t) = \varphi_{02} - \varphi_{01}$ . Соответственно результирующие Тогда колебания – гармонические с той же циклической частотой ω, т.е.

$$
s = s_1 + s_2 = A_p \sin(\omega t + \varphi_0), \tag{2.4}
$$

$$
A_p = \sqrt{A_1^2 + A_2^2 + 2A_1 A_2 \cos(\varphi_{02} - \varphi_{01})}
$$

 $\overline{\mathbf{M}}$ 

tg 
$$
\varphi_0 = \frac{A_1 \sin \varphi_{01} + A_2 \sin \varphi_{02}}{A_1 \cos \varphi_{01} + A_2 \cos \varphi_{02}}
$$
. (2.5)

В зависимости от значения разности начальных фаз складываемых колебаний амплитуда  $A_p$  результирующих колебаний изменяется в пределах: от  $A_p = |A_1 - A_2|$  при  $\varphi_2 - \varphi_1 = \pm (2m + 1)\pi$ до  $A_p = A_1 + A_2$  при  $\varphi_2 - \varphi_1 = \pm 2m\pi$ ,

 $m = 0, 1, 2, 3...$  - любое целое неотрицательное гле число. Если  $\varphi_2 - \varphi_1 = \pm 2m\pi$ , то говорят, что складываемые колебания синфазны, а при  $\varphi_2 - \varphi_1 = \pm (2m+1)\pi$  - складываемые колебания находятся в противофазе.

#### направленных колебаний 2.3. Сложение олинаково  $\mathbf{c}$ близкими частотами. Биения

Колебания, получающиеся в результате наложения ДВУХ одинаково направленных гармонических колебаний с близкими частотами  $(|\omega_2 - \omega_1| \ll \omega_1)$ , называются биениями. В этом случае за начало отсчёта времени t целесообразно принять тот момент, когда фазы обоих складываемых колебаний  $s_1$  и  $s_2$  совпадают и равны  $\varphi_0$ .  $s_1 = A_1 \sin(\omega_1 t + \varphi_0)$ Тогда  $\boldsymbol{M}$ 

 $s_2 = A_2 \sin(\omega_2 t + \varphi_0) = A_2 \sin(\omega_1 t + \varphi_0 + \varphi(t)),$  rae  $\varphi(t) = (\omega_2 - \omega_1)t$ . Результирующие колебания  $s = s_1 + s_2$  удовлетворяют соотношению

$$
s = A_{p}(t)\sin[\omega_{1}t + \varphi_{0} + \psi(t)],
$$
  
\n
$$
A_{p} = \sqrt{A_{1}^{2} + A_{2}^{2} + 2A_{1}A_{2}\cos\varphi}
$$
\n(2.6)

И

где

tg
$$
\psi(t) = \frac{A_2 \sin \phi(t)}{A_1 + A_2 \cos \phi(t)}
$$
. (2.7)

Рассмотрим частный случай, когда амплитуды складываемых колебаний равны  $A_1 = A_2 = A$ , а частоты отличаются на  $\Delta \omega = |\omega_2 - \omega_1|$ , T.e.

$$
s_1 = A\sin\omega t, s_2 = A\sin(\omega + \Delta\omega)t.
$$
 (2.8)

Результирующее колебание

$$
s_p = s_1 + s_2 = A \left[ \sin \omega t + \sin(\omega + \Delta \omega) t \right] = 2A \sin(\frac{\omega + \omega + \Delta \omega}{2}) t \cos \frac{\Delta \omega}{2} t =
$$
  
= 2A sin( $\omega$  +  $\frac{\Delta \omega}{2}$ )t cos $\frac{\Delta \omega}{2}$  t  $\approx$  2A cos $\frac{\Delta \omega}{2}$  sin $\omega t$ ,

поскольку  $\Delta\omega \ll \omega$ .

Следовательно:  $s_p = A_6 \sin \omega t$ , где

$$
A_6 = 2A\cos\frac{\Delta\omega}{2}t.\tag{2.9}
$$

образом, результирующим колебанием Таким является гармоническое колебание с частотой  $\omega$  и меняющейся амплитудой  $A_6 = 2A\cos\frac{\Delta\omega}{2}t$ . Такой вид колебания называется биением. Величина

 $A<sub>6</sub>(t)$ , характеризующая размах колебаний, изменяется в пределах от  $-2A$  до  $+2A$  с циклической частотой  $\Delta\omega$ , называемой циклической частотой биений. Поскольку частота биений во много раз меньше частоты колебаний ( $\Delta \omega \ll \omega$ ), переменную величину  $|A_{\kappa}(t)|$  условно называют амплитудой биений.

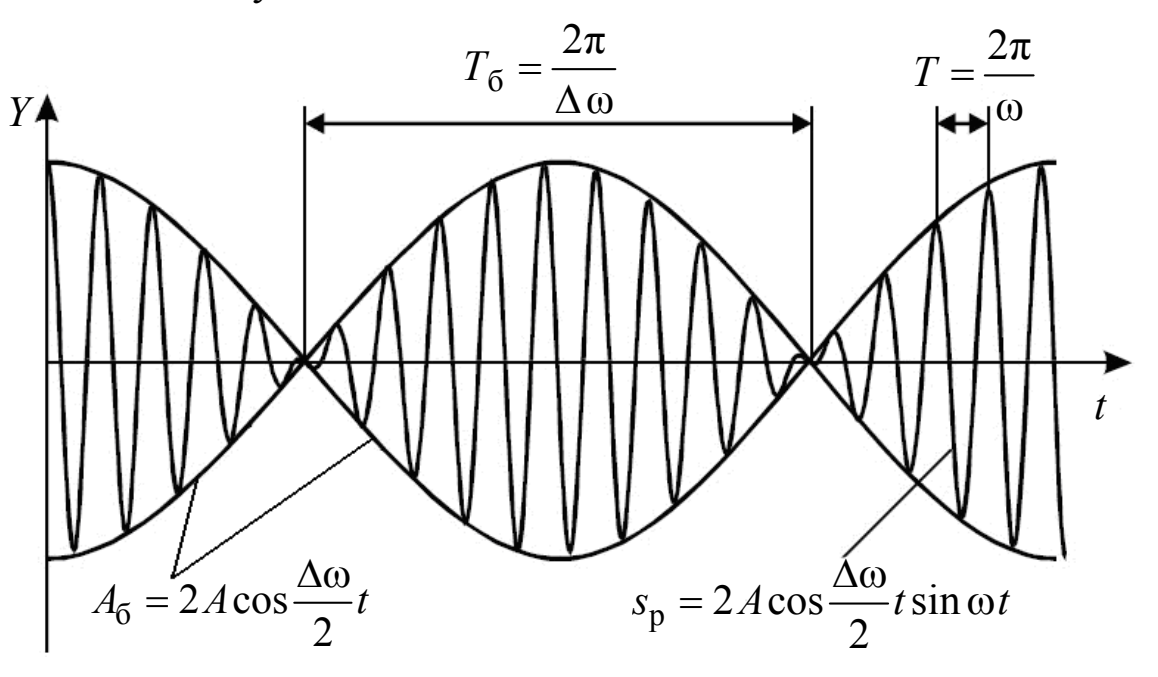

Рис. 2.3

Период биений  $T_6$  и частота биений  $v_6$  равны:

$$
T_6 = \frac{2\pi}{\Delta \omega} = \frac{2\pi}{\omega_2 - \omega_1}, \ \ v_6 = \frac{1}{T_6}.
$$
 (2.10)

Характер зависимости результирующего колебания от времени представлен на рис. 2.3. Сплошные линии являются графиком результирующего колебания, а огибающая их - график медленно меняющейся амплитулы биений.

### 2.4. Сложение взаимно перпендикулярных гармонических колебаний

Пусть точка М одновременно колеблется с одинаковой частотой вдоль осей координат ОХ и ОУ по законам:

$$
x = A_1 \sin(\omega t + \varphi_1),
$$
  
\n
$$
y = A_2 \cos(\omega t + \varphi_2),
$$
\n(2.11)

где *x* и *y* – декартовы координаты точки *М*. Уравнение траектории результирующего движения точки *М* в плоскости *XOY* можно найти исключив из выражений для *x* и *y* параметр *t*

$$
\frac{x^2}{A_1^2} + \frac{y^2}{A_2^2} - \frac{2xy}{A_1 A_2} \cos(\varphi_2 - \varphi_1) = \sin^2(\varphi_2 - \varphi_1).
$$
 (2.12)

Траектория имеет форму эллипса (рис. 2.4) причём точка *М* описывает этот эллипс за время, равное периоду складываемых колебаний  $T=\frac{2\pi}{\pi}$ ω  $T = \frac{2\pi}{\pi}$ . Поэтому, результирующее движение точки *М* называют эллиптически поляризованными колебаниями.

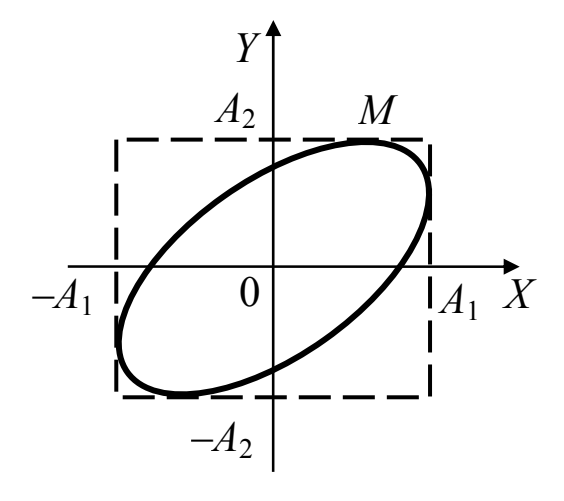

Рис. 2.4

Если  $\Delta \varphi = \varphi_2 - \varphi_1$ π  $\Delta \varphi = \varphi_2 - \varphi_1 = (2m + 1)\frac{\pi}{2}$ , где  $m = 0, \pm 1, \pm 2...$  и  $A_1 = A_2$ , то

траектория точки *М* представляет собой окружность

$$
x^2 + y^2 = A^2. \tag{2.13}
$$

В тех случаях, когда  $\Delta \varphi = \varphi_2 - \varphi_1 = m\pi$   $(m = 0, \pm 1, \pm 2 ...)$  эллипс вырождается в отрезок прямой

$$
y = \pm \frac{A_2}{A_1} x. \tag{2.14}
$$

Знак плюс соответствует чётным значениям *m*, а знак минус – нечётным значениям *m* (рис. 2.5).

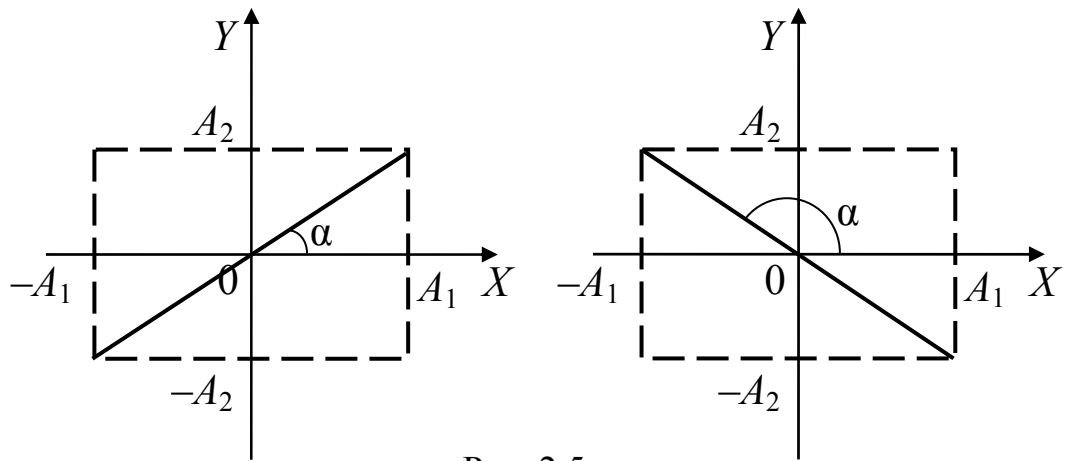

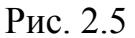

В этих случаях точка  $M$  совершает линейно поляризованные колебания с амплитудой  $A = \sqrt{A_1^2 + A_2^2}$  вдоль прямой линии. составляющей с осью *OX* угол  $\alpha = \arctg(\frac{A_2}{A_1}\cos \pi m)$ .

колебаний Сложение перпендикулярных  $\mathbf{c}$ взаимно циклическими частотами ро и до, где р и д - целые числа

$$
x = A_1 \sin(p \omega t + \varphi_1) \text{ u } y = A_2 \sin(q \omega t + \varphi_2).
$$

Значения координат х и у колеблющейся точки М одновременно повторяется через одинаковые промежутки времени  $T_0$ , равные общему наименьшему кратному  $T_1 = \frac{2\pi}{p\omega}$  и  $T_2 = \frac{2\pi}{a\omega}$  – периодов колебаний вдоль осей ОХ и ОҮ. Поэтому траектории точки  $M$ замкнутая кривая, форма которой зависит от соотношения амплитуд, частот и начальных фаз складываемых колебаний. Такие замкнутые траектории точки М, одновременно совершающей гармонические двух взаимно перпендикулярных направлениях, колебания  $\bf{B}$ называются фигурами Лиссажу. Фигуры Лиссажу вписываются в прямоугольник, центр которого совпадает с началом координат, а стороны параллельны осям координат  $OX$  и  $OY$  и расположены по обе стороны от них на расстояниях, соответственно равных  $A_1$  и  $A_2$ . Отношение частот ро складываемых колебаний равно отношению  $q\omega$ числа касаний соответствующей им фигуры Лиссажу со стороной прямоугольника, параллельной оси ОУ, и со стороной, параллельной оси ОХ. На рис. 2.6 показан вид фигур Лиссажу при трёх различных

значениях отношений  $\frac{q}{p}$  (2:1, 3:2 и 4:3) и разности фаз

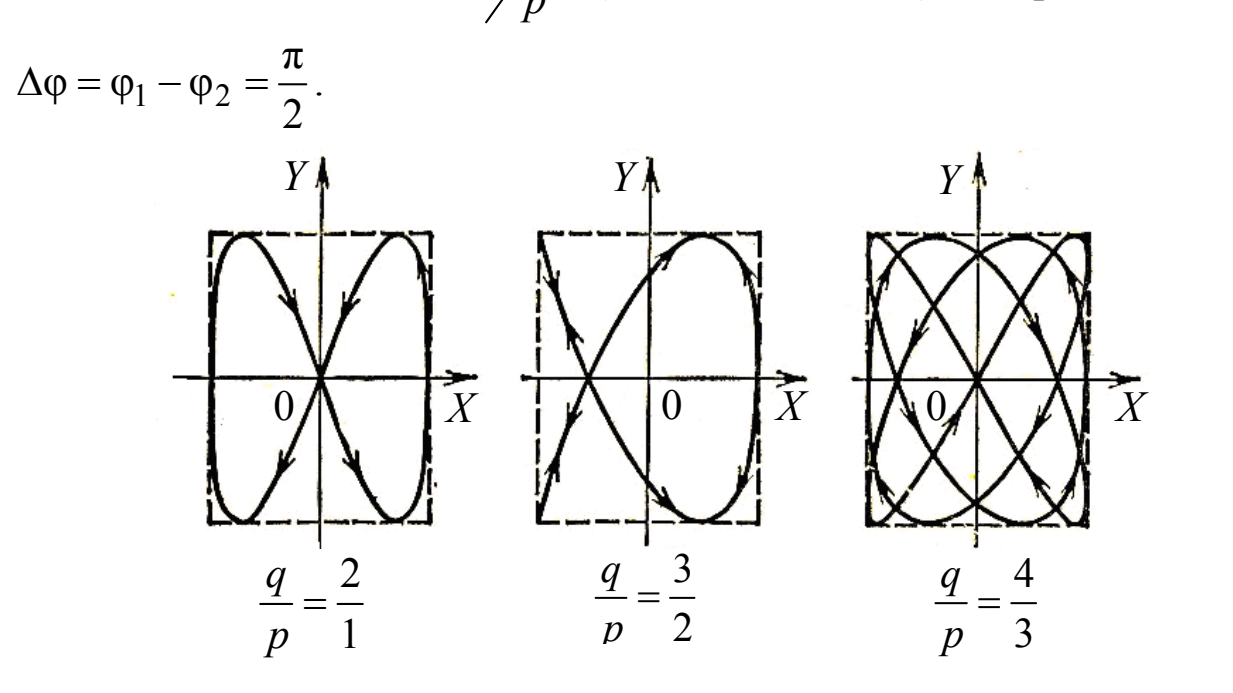

Рис. 2.6

# **3. Экспериментальная часть**

### **3.1. Приборы и принадлежности**

- генератор  $\Gamma$ 6-43,
- компьютер Pentium-IV,

– система сбора и обработки информации NI USB-6009.

### **3.2. Описание установки**

Среда графического программирования LabVIEW позволяет создавать разнообразные виртуальные приборы и измерительные системы. В данной работе используется виртуальный прибор, созданный на базе программной среды LabVIEW, многофункциональный генератор сигналов Г6-43, аналоговоцифровой преобразователь (АЦП) NI USB-6009, компьютер (рис. 3.1).

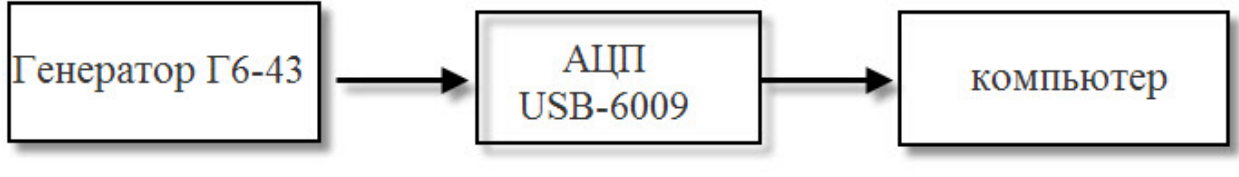

Рис. 3.1

Лицевая панель измерительного прибора представлена на рис. 3.2.

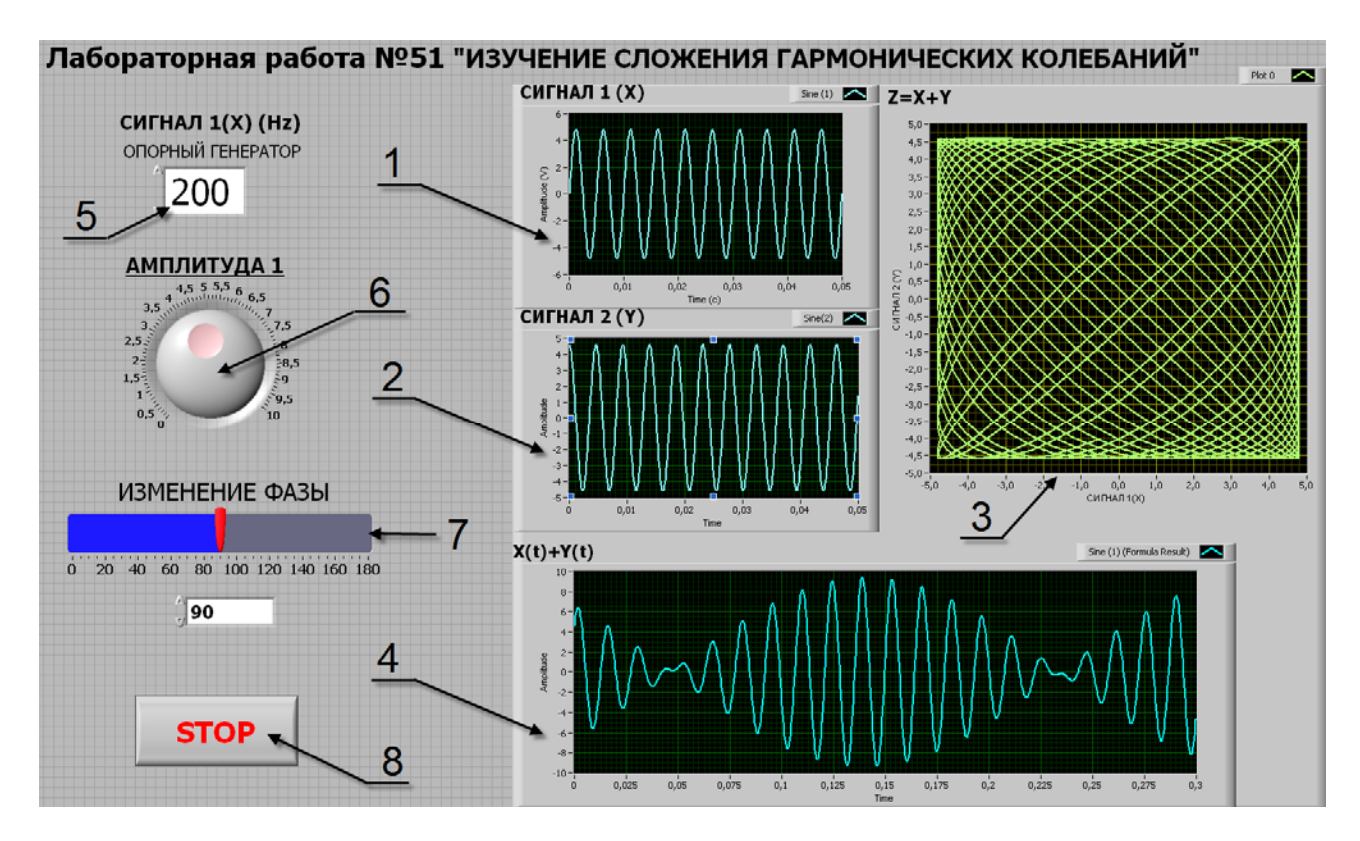

Рис. 3.2

Компьютерный генератор сигналов (который является опорным генератором) генерирует сигнал в виде гармонических колебаний. На вход АЦП подаётся аналоговый гармонический сигнал с генератора Г6-43, который преобразуется в цифровой. Сигналы от обоих генераторов синхронизируются, обрабатываются и с выхода узла обработки подаются на индикаторы графического эквивалента осциллографа 1, 2 и 4 (сигнал  $1(X)$ , сигнал  $2(Y)$ ,  $X(t) + Y(t)$ ) и двухкоординатный индикатор *XY*-Graph  $X(t) + Y(t)$  (3). На этих индикаторах изучают сложения взаимно перпендикулярных колебаний и колебаний с мало отличающимися частотами. На лицевую панель прибора выведены элементы управления изменениями амплитуды сигнала (амплитуда (*X*) (6)), частоты опорного генератора (5) и изменение разности фаз колебаний (7). Остановить работу прибора можно нажатием на кнопку STOP(8).

### 3.3. Требования по технике безопасности

 $1. \Pi$ еред лабораторной началом выполнения работы. внимательно ознакомьтесь с описанием экспериментальной установки.

2. Bce электрические приборы, используемые  $\bf{B}$ экспериментальной установке, должны быть обязательно заземлены.

3. Запрещается класть какие-либо посторонние предметы на приборы экспериментальной установки.

4. Запрещается прикасаться оголённым участкам  $\mathbf K$ электрооборудования, предварительно  $MX$  $He$ обесточив.  $\prod$ ри обнаружении таковых - обратиться к преподавателю.

5. По окончании работы обесточьте приборы, приведите в порядок рабочее место.

### 3.4. Порядок выполнения работы

Задание 1. Изучение сложения направленных одинаково гармонических колебаний одной частоты.

1. Запустить лабораторную установку - для этого необходимо включить генератор Г6-43, компьютер и открыть файл «lissagu.exe», который расположен на «Рабочем столе» монитора компьютера.

2. Выполнить исследования в соответствии  $\mathbf{c}$ выбранным вариантом (по указанию преподавателя). Исходные параметры для каждого исследования приведены в табл. 3.1.

3. Установить частоту генератора Г6-43 с помощью ручек управления прибором, а частоту опорного генератора с помощью органа управления «сигнал  $1(X)$  (Hz)» на лицевой панели прибора.

4. Установить амплитуду сигнала обоих генераторов 5 В с помощью органов управления «амплитуда» на панели прибора для опорного генератора, для генератора Г6-43 величину амплитуды можно контролировать на индикаторе (2).

5. Измерить амплитуды зависимость результирующего  $\delta = \varphi_2 - \varphi_1$  между колебаниями колебания  $A_{\rm n}$  or фаз сдвига (амплитуда  $A_p$  определяется по осциллограмме графического индикатора « $X(t) + Y(t)$ » (4)). Изменение сдвига фаз производится с органа управления «изменение фазы» (7) на ПОМОЩЬЮ панели прибора. Измерения амплитуды произвести через каждые 10 градусов.

6. Данные измерений занести в табл. 3.2.

7. Построить график зависимости  $A_n(\delta)$ .

### Таблица 3.1

Исходные параметры для исследования гармонических колебаний

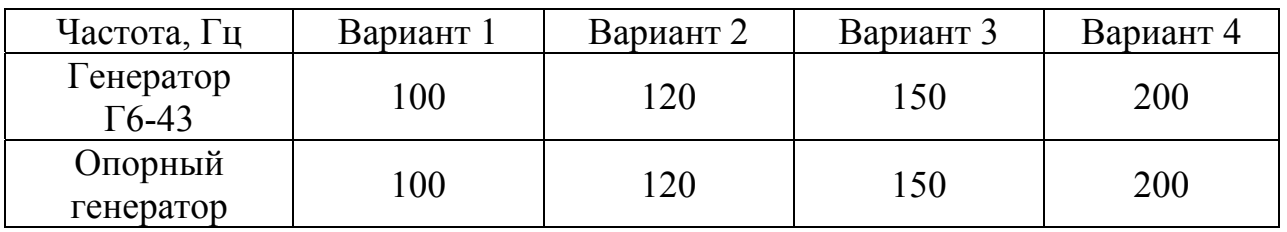

Таблина 3.2

Зависимость амплитуды результирующего колебания  $A_n$  от сдвига фаз  $\delta$ 

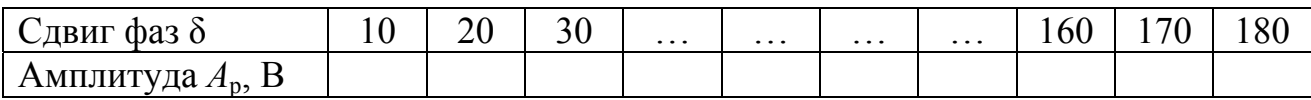

Задание 2. Изучение сложения одинаково направленных гармонических колебаний с близкими частотами. Биения.

1. Установить на обоих генераторах частоту 200 Гц.

2. Установить амплитуду колебаний генераторов 3 В.

3. Устанавливая частоту опорного генератора 215, 220, 225, 230 Гц зарисовать картину биений на графическом получить  $\overline{M}$ индикаторе « $X(t) + Y(t)$ ». Определив цену деления шкалы по осям X и *Y* измерьте период биений  $T_6$  (сек) для каждой частоты опорного генератора.

4. Данные измерений записать в табл. 3.3 и определить по ним частоту генератора Г6-43 по формуле (2.10).

экспериментальным  $5 \text{ To}$ данным ошибку определить измерений частоты генератора Г6-43.

Таблица 3.3

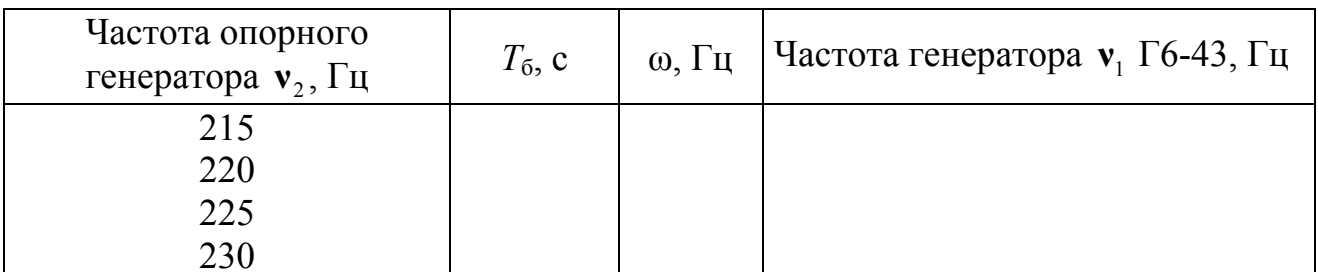

**Задание 3.** Изучение сложения взаимно перпендикулярных гармонических колебаний.

1. Установить на обоих генераторах частоту 100 Гц и амплитуду колебаний 5 В. Добиться появления на графическом индикаторе  $\kappa Z = X(t) + Y(t)$ » (3) устойчивой фигуры Лиссажу.

2. Изменяя частоту на опорном генераторе 150, 200, 300, 400, 500 Гц добиться появления на индикаторе фигур Лиссажу, и зарисовать их.

3. Для каждой фигуры Лиссажу определить число точек касания соответствующей им фигуры Лиссажу со стороной прямоугольника, параллельной оси *OY*, и со стороной, параллельной оси *OX* и

проверить соотношение 
$$
\frac{q}{p} = \frac{v_y}{v_x}
$$
.

4. Данные результатов измерений записать в табл. 3.4.

Таблина 3.4

Результаты измерений сложения взаимноперпендикулярных колебаний

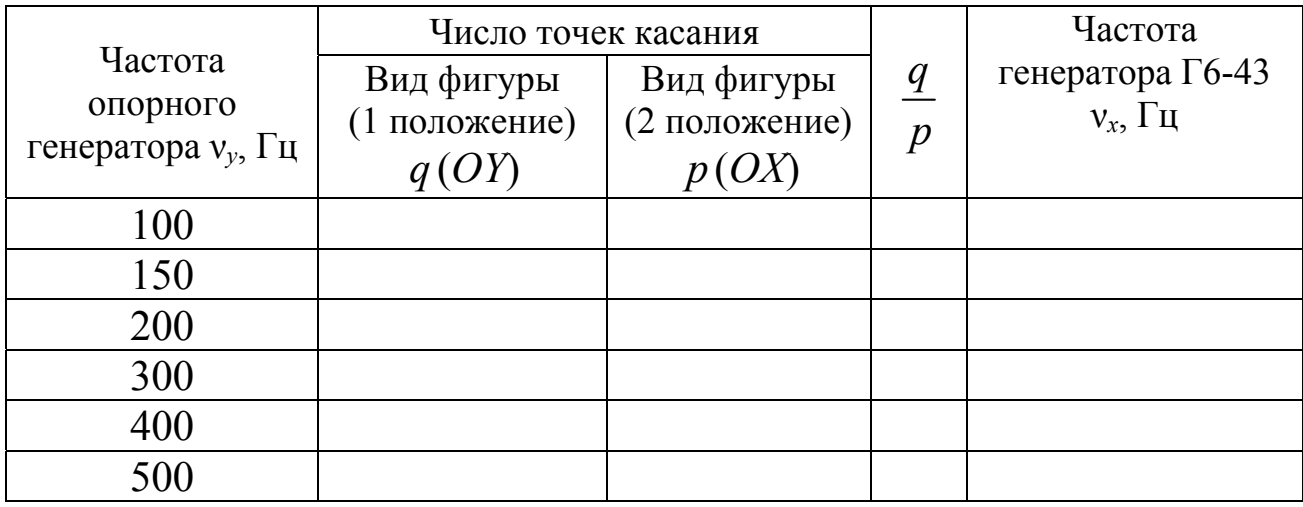

5. Определить частоту генератора Г6-43 по формуле

$$
v_x = v_y \frac{p}{q}.
$$
 (3.1)

6. По экспериментальным данным определить ошибку измерений частоты генератора Г6-43.

### **4. Требования к отчету**

Отчет по лабораторной работе должен содержать:

1. Номер, название лабораторной работы и цель работы.

2. Приборы и принадлежности для выполнения работы.

3. Блок – схему установки и основные расчётные формулы.

4. Формулы и вычисления погрешностей измерений.

5. Выводы по результатам работы.

### **5. Контрольные вопросы**

1. Что такое гармоническое колебание? Почему они играют особую роль в теории колебаний?

2. Как сложить однонаправленные колебания с помощью метода векторных диаграмм? Когда амплитуда результирующего колебания максимальна, когда минимальна?

3. Какие колебания называются когерентными?

4. Что такое биения? Получите уравнение биений. Как определить частоту и период биений?

5. Как получаются фигуры Лиссажу и как можно их использовать для определения неизвестной частоты колебаний?

6. Можно ли по виду эллипса определить разность фаз складываемых взаимно перпендикулярных колебаний?

### **6. Список литературы**

1. *Трофимова Т. И.* Курс физики. – М.: Издательский центр Академия, 2008. С. 258–264.

2. *Сивухин Д. В.* Курс общей физики. Учеб. пособие: Для вузов. В 5 т. T.1. 5-е изд., стереот. – М.: Физматлит., 2006. С. 215–220.

3. *Евдокимов Ю. К., Линдваль В. Р., Щербаков Г. И.* LabVIEW для радиоинженера: от виртуальной модели до реального прибора. Практическое руководство для работы в программной среде LabVIEW. – М.: ДМК Пресс, 2007.– 400 с.